## How to set up a new User in the **Outcome Measurement System**

## **Setting up new users in OMS**

There are two roles available for new OMS users:

- o NGO\_ADMIN\_USER
- o NGO\_USER

**NGO\_ADMIN\_USER** can set up other users AND complete reporting in OMS. **NGO\_USER** can only complete reporting in OMS.

HINTS AND TIPS:

- $\circ$  Users cannot be deleted from OMS they can only be made inactive.
- o Unlike P2i, user accounts will not be automatically made inactive if users have not accessed the OMS system within a specific period of time.
- o Inactive accounts can be made active again if needed the NGO\_ADMIN\_USER can do this.

the left-hand side of the screen Once you have logged into OMS using your email and password, select the 'Users' link on

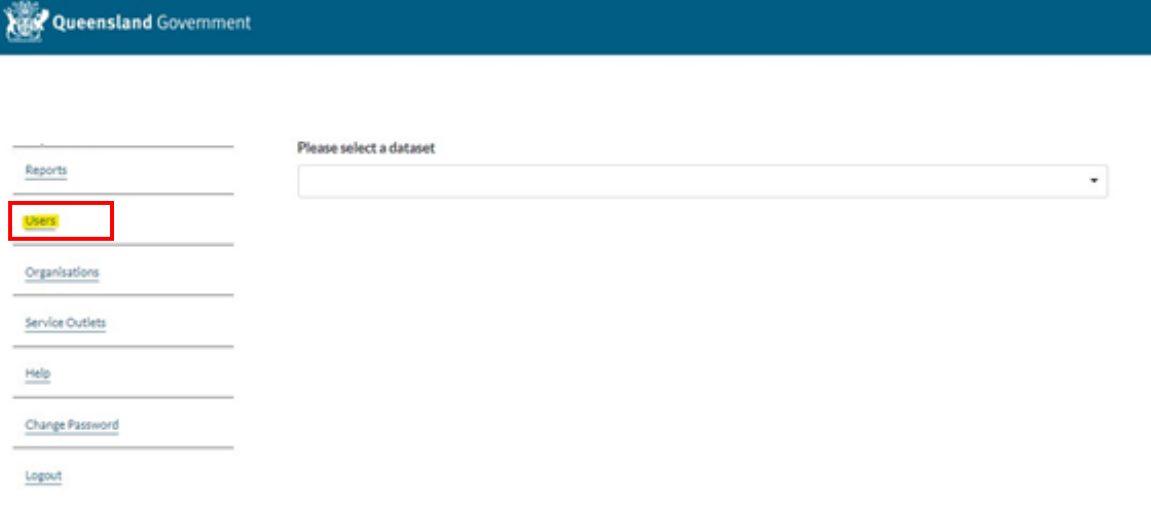

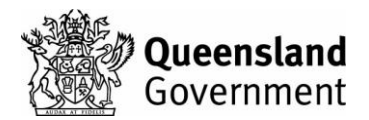

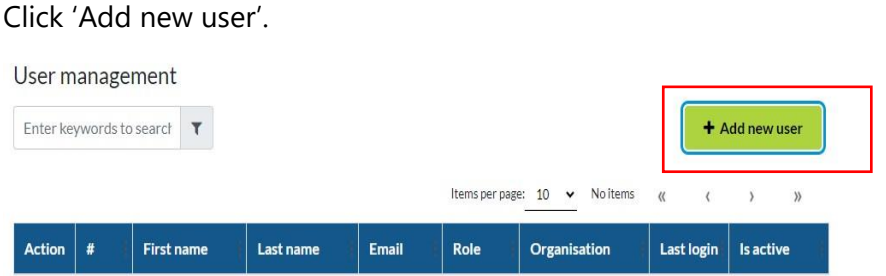

Populate the details of the person you are adding as an OMS user.

Ensure the 'Is active' box is ticked then click 'Save'.

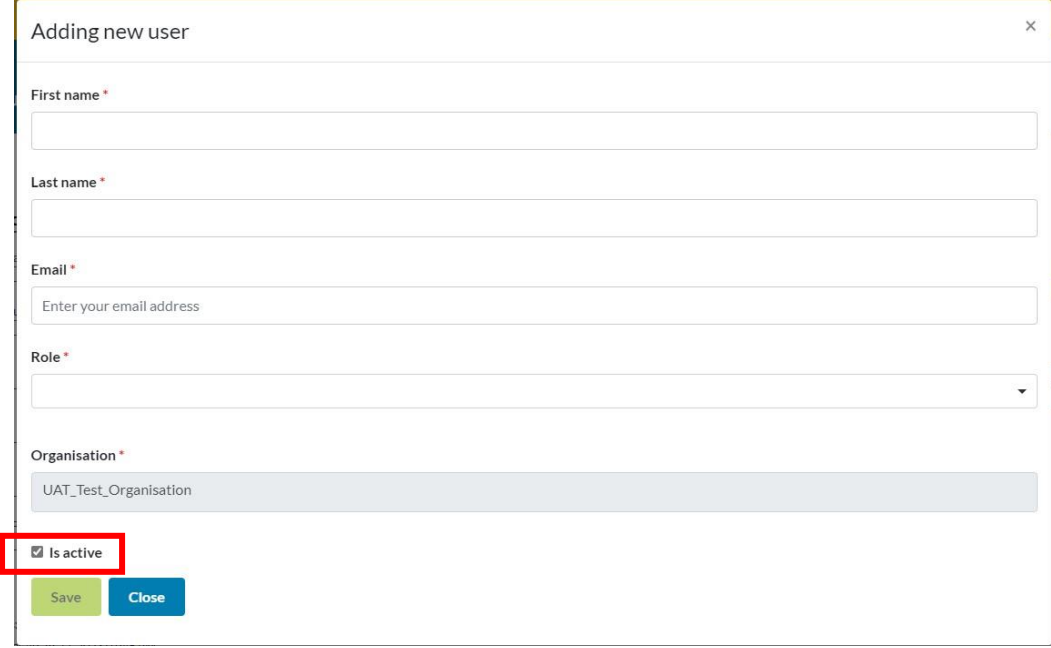

The new user is now set up and they will receive an email with their OMS log in details.